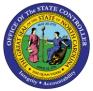

**BOBJ REPORT DESCRIPTION** 

## **B0089** General Turnover Metrics

## **Report Description**

This report identifies the turnover percentage rate and separation percentage rate by agency. The report contains the following rate calculations:

- \*\*Transfer Rate %
- \*\*Separation Rate %
- \*\*Total Turnover Rate % (the previous 2 combined)
- \*\*Separation Rate % for 0 to 2 Yr EEs
- \*\*Separation Rate % for 2+ to 3 Yr EEs
- \*\*Separation Rate % for 0 to 3 Yr EEs (previous 2 combined)

## **Report Location**

Agency Performance Metrics

#### **Report Uses**

This report is useful in identifying high turnover rates which can negatively impact the operational efficiency of an agency and can result in increased costs for recruitment and training.

Turnover information in this report can be used to help agencies develop more targeted retention efforts and conduct more effective succession planning.

Information on new employee turnover in this report can help the state agencies identify more targeted retention efforts or determine if broader solutions are needed to ensure the state remains competitive with the private sector for attracting new talent.

# Table of ContentsHow to run this report.2Mandatory Prompts2Exclusion Prompts4Initial Layout6Available Objects10Special Report Considerations/Features11Change Log12

#### How to run this report

| Prompts                                                                                                    |                                                                                                    | 3 ×                                                                |
|----------------------------------------------------------------------------------------------------|----------------------------------------------------------------------------------------------------|--------------------------------------------------------------------|
| Available prompt variants                                                                                                    | • • • • ×                                                                                                    |                                                                    |
| Prompts Summary <ul> <li>* Organizational Unit</li> <li>* Calendar Otr/Year (Single Value/Interval, Manu</li> <li>Exclude Employee Group (Temps) 0;X</li> <li>Exclude Employee Subgroup (Temps) 15;25;3</li> </ul> | Organizational Unit Mandatory<br>Refrest Prompts<br>To see the content of the list, click the<br>Refresh values button.<br>Exclusion<br>Prompts                                                                                                    |                                                                    |
|                                                                                                    | in the second second se | OK will be gray until all<br>the Mandatory Prompts<br>are selected |
| * Required prompts                                                                                                    |                                                                                                    | OK Cancel                                                          |

## **Mandatory Prompts**

Mandatory prompts have a red arrow indicator ( $\rightarrow$ ) followed by an asterisk (\*) on the left side of the prompts. When a valid value(s) is entered, this indicator will turn to a green check mark ( $\checkmark$ ).

→ \*Organizational Unit: To select data for this prompt:

- Make sure you have "Organizational Unit" prompt selected (1).
- Click on the "Refresh Values" icon to see the list of Org Units (2).
- Navigate down to the desired Org Unit (3).
- Click on the right arrow to add it to the selection box (4).

| Prompts                                                                                                    |                                                                                                    | 3 ×                                                                                                    |
|----------------------------------------------------------------------------------------------------|----------------------------------------------------------------------------------------------------|----------------------------------------------------------------------------------------------------|
| Available prompt variants                                                                                                    | • 🗒 • 🛃 🗙                                                                                                    |                                                                                                    |
| <ul> <li>Prompts Summary</li> <li>* Organizational Unit State of North Carc</li> <li>* Calendar Qtr/Year (Single Value/Interval, Mane</li> <li>Exclude Employee Group (Temps) 0;X</li> <li>Exclude Employee Subgroup (Temps) 15;25;3</li> </ul> | Organizational Unit          2       Refresh Values ??         2       Refresh Values ??         2       Performance         2       Organizational plan         1       OIT TRANS DOH AS SAP Services         1       State of North Carolina         3       Not Assigned Organizational Unit (s)         October 5, 2018 2:09:08 PM GMT-04:00 | Organizational plan\State of North Carolin<br>4<br>OK will be gray until all<br>the Mandatory Prompts<br>are selected |
| < >                                                                                                    |                                                                                                    |                                                                                                    |
| * Required prompts                                                                                                    |                                                                                                    | OK Cancel                                                                                                    |

→ \*Calendar Qtr/Year: To select data for this prompt:

- Make sure you have "Calendar Qtr/Year" prompt selected (1).
- Enter the Start Value date in q/yyyy format. (2).
- Click on the right arrow to add it to the selection box. (3).
- Enter the End Value date in q/yyyy format. (4).
- Click on the right arrow to add it to the selection box (5).

| Prompts                                                                                                    | @ ×                                     |
|----------------------------------------------------------------------------------------------------|-----------------------------------------|
| * Organizational Unit Administration     * Calendar Qtr/Year (Single Value/Interval, 1     Exclude Employee Group (Temps) O:X | Year (Single Value/Interval, Mandatory) |
| * Required prompts                                                                                                    | OK Cancel                               |

**NOTE:** There is a known issue with the Calendar Qtr/Year prompt for this report. If you refresh values for Calendar Qtr/Year and select start and end values from the list of values, you will get an error similar to the one below, and the report will not run. Work around this issue by entering the dates directly into the text box as described in the instructions above.

| Prompt | 5                                                                                                    |
|--------|----------------------------------------------------------------------------------------------------|
| 8      | Query script generation failed. See your<br>administrator. Inconsistent answers. BW<br>system B1Q returns Value '2/0181' for<br>variable Calendar Qtr/Year (Single<br>Value/Interval, Mandator is invalid (Error:<br>INF) |
|        | ОК                                                                                                    |

## **Exclusion Prompts**

Exclusion prompts are indicated with a green check mark ( $\checkmark$ ) but are generally prefilled with a specific set of data values. They are provided as a way to exclude specified data by default while allowing customers the flexibility of changing them when necessary. Any rows containing data values listed in the exclusion selection box will not be retrieved into the report.

By default, these exclusion prompts ensure that the report does not contain any temporary employee data. The data values contained in the selection box can be modified or cleared completely as needed. To include temporary employees on the report, clear the employee group and employee subgroup from the selected values from the prompts.

- ✓ Exclude Employee Groups (Temps) O, X To remove this exclusion,
  - Make sure the "Exclude Employee Group" prompt is selected (1)
  - Click on O and X in the selection box (2).
  - Click on the left arrow (3).

| Prompts                                                                                                    |                                                                                                    | 2 × ( |
|----------------------------------------------------------------------------------------------------|----------------------------------------------------------------------------------------------------|-------|
| Available prompt variants                                                                                                    | <ul> <li>I - I × X</li> </ul>                                                                                                    |       |
| Prompts Summary                                                                                                    | Exclude Employee Group (Temps) (optional)                                                                                                    |       |
| <ul> <li>* Organizational Unit Administration</li> <li>* Calendar Qtr/Year (Single Value/Interval, Mang</li> <li>Exclude Employee Group (Temps) 0;X</li> <li>Exclude Employee Subgroup (Temps) 15;25;3</li> </ul> | Use search criteria to retrieve values. The<br>search is case sensitive. Here are examples<br>of search criteria: Search = a* -> retrieves<br>all values starting by "a". Search = *a -><br>retrieves all values finishing by "a". Search =<br>a*a -> retrieves all values starting and<br>finishing by "a". Search = a*a* -> retrieves<br>all values starting by "a" and containing one<br>more "a". |       |
| < >                                                                                                    |                                                                                                    |       |
| * Required prompts                                                                                                    | OK Cancel                                                                                                    |       |

✓ Exclude Employee Subgroup (Temps) - To remove this exclusion,

- Make sure the "Exclude Employee Subgroup" prompt is selected (1).
- Click on one or more Employee Subgroup(s) to remove from the 'Selected Value(s) box (2).
- Click on the left arrow icon to remove the desired Employee Subgroup(s) (3).

| Prompts                                                                                                    |                                                                                                    | () × |
|----------------------------------------------------------------------------------------------------|----------------------------------------------------------------------------------------------------|------|
| Available prompt variants                                                                                                    | • 🖫 • 🔛 X                                                                                                    |      |
| Prompts Summary                                                                                                    | Exclude Employee Subgroup (Temps) (optional)                                                                                                    |      |
| <ul> <li>* Organizational Unit Administration</li> <li>* Calendar Qtr/Year (Single Value/Interval, Mandat</li> <li>Exclude Employee Group (Temps) 0;X</li> <li>Exclude Employee Subgroup (Temps) 15;2</li> </ul> | Use search criteria to retrieve values. The<br>search is case sensitive. Here are examples<br>of search criteria: Search = a* -> retrieves<br>all values starting by "a". Search = *a -><br>retrieves all values finishing by "a". Search<br>= a*a -> retrieves all values starting and<br>finishing by "a". Search = a*a* -> retrieves<br>all values starting by "a" and containing one<br>more "a". | < >  |
| < >>                                                                                                    |                                                                                                    |      |
| * Required prompts                                                                                                    | OK                                                                                                    | :el  |

## **Initial Layout**

This report contains four report tabs. Each report tab contains a bar chart, and a detailed crosstab report. These are sample renderings of the reports:

1. B0089 General Turnover Rate Metrics Quarterly tab

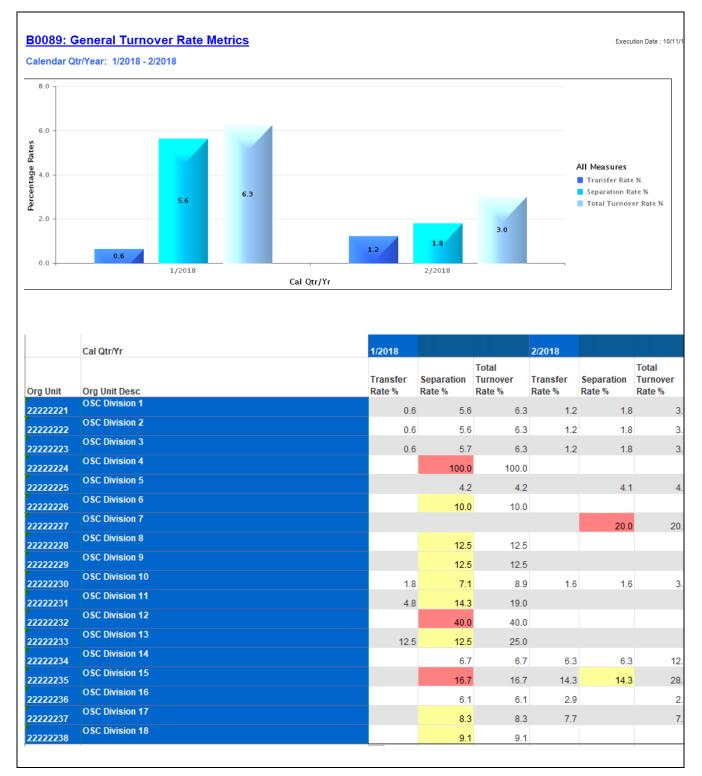

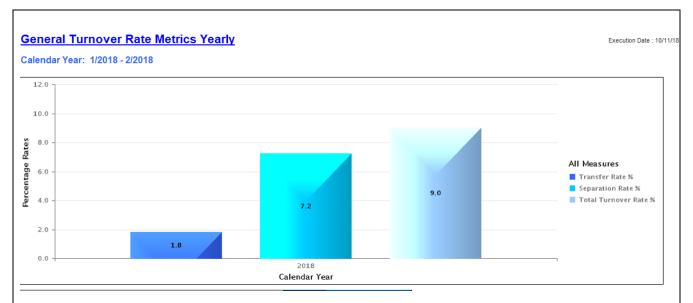

#### 2. General Turnover Rate Metrics Yearly tab

|          | Calendar Year   | 2018               |                      |                             |
|----------|-----------------|--------------------|----------------------|-----------------------------|
| Org Unit | Org Unit Desc   | Transfer<br>Rate % | Separation<br>Rate % | Total<br>Turnover<br>Rate % |
| 22222221 | OSC Division 1  | 1.8                | 7.2                  | 9.0                         |
| 22222222 | OSC Division 2  | 1.8                | 7.2                  | 9.0                         |
| 22222223 | OSC Division 3  | 1.8                | 7.3                  | 9.1                         |
| 22222224 | OSC Division 4  |                    | 100.0                | 100.0                       |
| 22222225 | OSC Division 5  |                    | 8.2                  | 8.3                         |
| 22222226 | OSC Division 6  |                    | 9.1                  | 9.                          |
| 22222227 | OSC Division 7  |                    | 20.0                 | 20.                         |
| 22222228 | OSC Division 8  |                    | 11.1                 |                             |
| 22222229 | OSC Division 9  |                    | 11.1                 | 11.1                        |
| 22222230 | OSC Division 10 | 3.3                |                      |                             |
| 22222231 | OSC Division 11 | 4.0                |                      | 16.0                        |
| 22222232 | OSC Division 12 | 4.0                | 33.3                 |                             |
| 22222232 | OSC Division 13 | 10.0               |                      | 20.0                        |
| 2222223  | OSC Division 14 | 6.3                | 10.0                 |                             |
| 22222235 | OSC Division 15 | 14.3               |                      |                             |
|          | OSC Division 16 |                    |                      |                             |
| 22222236 | OSC Division 17 | 2.9                | 5.9                  | 8.9                         |
| 22222237 | OSC Division 18 | 7.7                | 7.7<br>9.1           |                             |

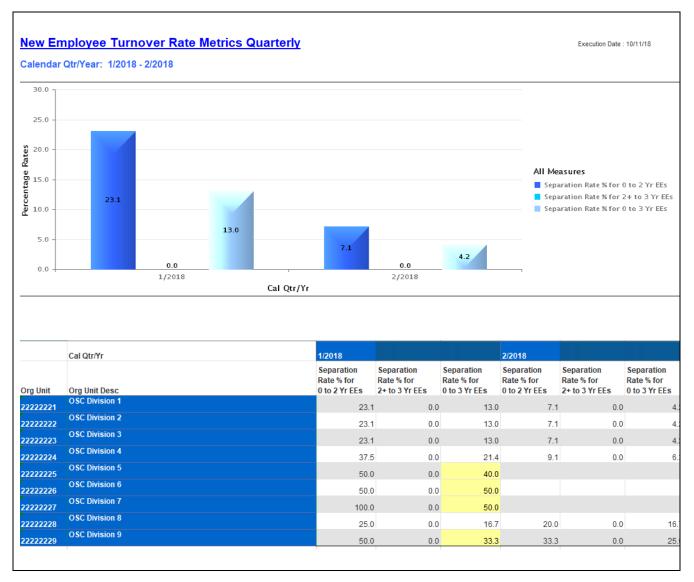

#### 3. New Employee Turnover Rate Metrics Quarterly tab

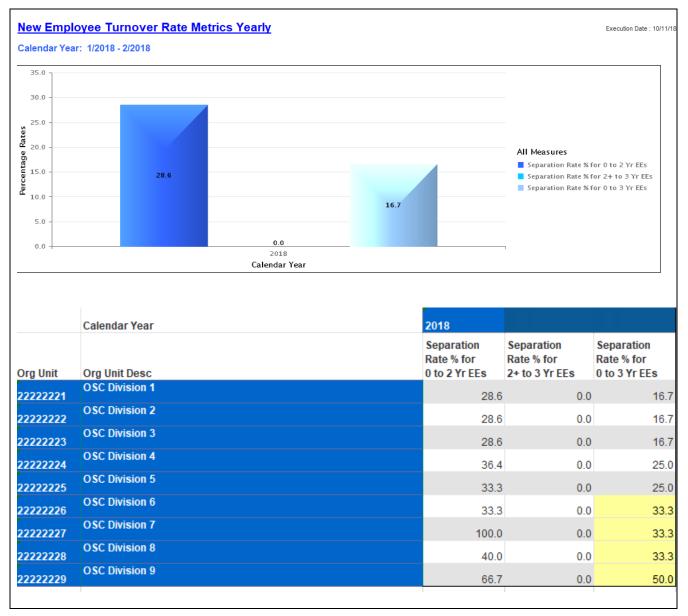

4. New Employee Turnover Rate Metrics Yearly tab

The Report Info tab displays the information about the prompts entered.

| Report Info               |                                                                                                    |
|---------------------------|----------------------------------------------------------------------------------------------------|
| Prompt Input              |                                                                                                    |
| Organizational Unit       | Administration                                                                                     |
| Cal Qtr/Year              | 1/2018 - 4/2018                                                                                    |
| Exclude Employee Group    | 0;X                                                                                                |
| Exclude Employee Subgroup | 15;25;35;45;55;65;75;85;95;0E;1E;2E;3E;4E;5E;6E;7E;8E;9E;Q5;S5;S1;S0;T5;U5;QE;SE;SL;SR;TE;UE;VE;V5 |
|                           |                                                                                                    |

# Available Objects

This is a list of the available objects that can be added to the report, once in Design mode:

| 🖃 🥃 B0089: General Turnover Rate Metrics           | 🚥 Separation Rate %                       |
|----------------------------------------------------|-------------------------------------------|
| 🦢 Vorganizational Unit                             | 🚥 Separation Rate % for 0 to 2 Yr EEs     |
| 🗄 🥑 Calendar Year                                  | 🚥 Separation Rate % for 0 to 3 Yr EEs     |
| 🗉 🥖 Cal Mth/Yr                                     | 🚥 Separation Rate % for 2+ to 3 Yr EEs    |
| 🗉 🥖 Cal Otr/Yr                                     | Total Separations for 0 to 3 Yr EEs       |
| 🗉 🥖 Employee Group                                 | 🚥 Total Turnover                          |
| 🗉 🥖 Employee Subgroup                              | 🚥 Total Turnover Rate %                   |
| 🗉 🔰 Hourly Pay Indicator                           | 🚥 Transfer Rate %                         |
| 🗉 🔰 Personnel Area                                 | 🖃 🗁 Variables                             |
| ሉ Organizational Unit - Agency (Key)               | 💋 Prompt Response Cal Qtr/Year            |
| 🍫 Organizational Unit - Agency (Text)              | Prompt Response Cal Year                  |
| 🍂 Organizational Unit - Branch (Key)               | Prompt Response Exclude Employee Group    |
| 🍫 Organizational Unit - Branch (Text)              | Prompt Response Exclude Employee Subgroup |
| 🍫 Organizational Unit - Business area (Key)        | Prompt Response Organizational Unit       |
| 🍫 Organizational Unit - Business area (Text)       | Contraction References                    |
| 🍫 Organizational Unit - Company code (Key)         |                                           |
| 🍫 Organizational Unit - Company code (Text)        |                                           |
| ሉ Organizational Unit - Division (Key)             |                                           |
| ሉ Organizational Unit - Division (Text)            |                                           |
| 🐴 Organizational Unit - Key                        |                                           |
| 🍫 Organizational Unit - Personnel Area (Key)       |                                           |
| 🍫 Organizational Unit - Personnel Area (Text)      |                                           |
| 🍫 Organizational Unit - Personnel Subarea (Key)    |                                           |
| organizational Unit - Personnel Subarea (Text)     |                                           |
| /* Organizational Unit - Section - no branch (Key) |                                           |
| A Organizational Unit - Section - no branch (Text) |                                           |
| A Organizational Unit - Section with Branch (Key)  |                                           |
| 🍂 Organizational Unit - Section with Branch (Text) |                                           |
|                                                    |                                           |

## **Special Report Considerations/Features**

- There is a known issue with the Calendar Qtr/Year prompt. If you refresh values for Calendar Qtr/Year and select start and end values from the list of values, you will get an error. The report will not run. Work around this issue by entering the dates directly as described in the instructions above.
- This report excludes hourly employees.
- This report excludes supplemental employees in the following list:

#### Employee Groups:

- O Supplemental Staff
- X Supplemental Staff Grant

#### **Employee Subgroups:**

0E;15;1E;25;2E;35;3E;45;4E;55;5E;65;6E;75;7E;85;8E;95;9E;Q5;QE;S5;SE;SI; SL;SO:SR;T5;TE;U5;UE;V5;VE

| 0E | PT S-FLSAOT Temp MAG | 95 | FT N-FLSAOT Temp CSC  |
|----|----------------------|----|-----------------------|
| 15 | FT N-FLSAOT Temp Dir | 9E | PT N-FLSAOT Temp CSC  |
| 1E | PT N-FLSAOT Temp Dir | Q5 | FT N-FLSAOT Temp SC   |
| 25 | FT N-FLSAOT Temp JB1 | QE | PT N-FLSAOT Temp SC   |
| 2E | PT N-FLSAOT Temp JB1 | S5 | FT N-FLSAOT Temp CJP  |
| 35 | FT N-FLSAOT Temp JB2 | SE | PT N-FLSAOT Temp CJP  |
| 3E | PT N-FLSAOT Temp JB2 | SI | FT N-FLSAOT Temp ACJP |
| 45 | FT N-FLSAOT Temp JB3 | SL | PT N-FLSAOT Temp ACJP |
| 4E | PT N-FLSAOT Temp JB3 | SO | FT S-FLSAOT Temp ACJP |
| 55 | FT N-FLSAOT Temp DA  | SR | PT S-FLSAOT Temp ACJP |
| 5E | PT N-FLSAOT Temp DA  | T5 | FT N-FLSAOT Temp AD   |
| 65 | FT N-FLSAOT Temp ADA | TE | PT N-FLSAOT Temp AD   |
| 6E | PT N-FLSAOT Temp ADA | U5 | FT N-FLSAOT Temp JBS  |
| 75 | FT N-FLSAOT Temp MAG | UE | PT N-FLSAOT Temp JBS  |
| 7E | PT N-FLSAOT Temp MAG | V5 | FT S-FLSAOT Temp JBS  |
| 85 | FT S-FLSAOT Temp CR  | VE | PT S-FLSAOT Temp JBS  |
| 8E | PT S-FLSAOT Temp CR  |    |                       |
|    |                      |    |                       |

- This report excludes actions reasons: Cancel Separation Pay Continuation and Did Not Report.
- Scorecard colors are applied only to the Separation Rate % column using the following criteria:

\*\*<=7%: No color (Implied Green)
\*\*7.1 - 15%: Yellow
\*\*>15%: Red
\*\*0 to 3 Yr EE Separations <=25% No color (Implied Green)
\*\*0 - 3 Yr EE Separations 25.1 - 50%: Yellow
\*\*0 to 3 Yr EE Separations >50%: Red

# Change Log

| Initial version of report migrated to BOBJ.                                                                         |
|----------------------------------------------------------------------------------------------------|
| <ul> <li>Report description created and published</li> <li>Calendar Quarter/year date prompt issue noted</li> </ul> |
|                                                                                                    |
|                                                                                                    |
| •                                                                                                    |